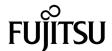

# SPARC® Enterprise M3000 Server Product Notes

For XCP Version 1081

Copyright 2009 Sun Microsystems, Inc., 4150 Network Circle, Santa Clara, California 95054, U.S.A. and FUJITSU LIMITED, 1-1, Kamikodanaka 4-chome, Nakahara-ku, Kawasaki-shi, Kanagawa-ken 211-8588, Japan. All rights reserved.

Sun Microsystems, Inc. and Fujitsu Limited each own or control intellectual property rights relating to products and technology described in this document, and such products, technology and this document are protected by copyright laws, patents and other intellectual property laws and international treaties. The intellectual property rights of Sun Microsystems, Inc. and Fujitsu Limited in such products, technology and this document include, without limitation, one or more of the United States patents listed at http://www.sun.com/patents and one or more additional patents or patent applications in the United States or other countries.

This document and the product and technology to which it pertains are distributed under licenses restricting their use, copying, distribution, and decompilation. No part of such product or technology, or of this document, may be reproduced in any form by any means without prior written authorization of Fujitsu Limited and Sun Microsystems, Inc., and their applicable licensors, if any. The furnishing of this document to you does not give you any rights or licenses, express or implied, with respect to the product or technology to which it pertains, and this document does not contain or represent any commitment of any kind on the part of Fujitsu Limited or Sun Microsystems, Inc., or any affiliate of either of them.

This document and the product and technology described in this document may incorporate third-party intellectual property copyrighted by and/or licensed from suppliers to Fujitsu Limited and/or Sun Microsystems, Inc., including software and font technology.

Per the terms of the GPL or LGPL, a copy of the source code governed by the GPL or LGPL, as applicable, is available upon request by the End User. Please contact Fujitsu Limited or Sun Microsystems, Inc.

This distribution may include materials developed by third parties.

Parts of the product may be derived from Berkeley BSD systems, licensed from the University of California. UNIX is a registered trademark in the U.S. and in other countries, exclusively licensed through X/Open Company, Ltd.

Sun, Sun Microsystems, the Sun logo, Java, Netra, Solaris, Sun Ray, Answerbook2, docs.sun.com, OpenBoot, and Sun Fire are trademarks or registered trademarks of Sun Microsystems, Inc., or its subsidiaries, in the U.S. and other countries.

Fujitsu and the Fujitsu logo are registered trademarks of Fujitsu Limited.

All SPARC trademarks are used under license and are registered trademarks of SPARC International, Inc. in the U.S. and other countries. Products bearing SPARC trademarks are based upon architecture developed by Sun Microsystems, Inc.

SPARC64 is a trademark of SPARC International, Inc., used under license by Fujitsu Microelectronics, Inc. and Fujitsu Limited.

The OPEN LOOK and Sun<sup>TM</sup> Graphical User Interface was developed by Sun Microsystems, Inc. for its users and licensees. Sun acknowledges the pioneering efforts of Xerox in researching and developing the concept of visual or graphical user interfaces for the computer industry. Sun holds a non-exclusive license from Xerox to the Xerox Graphical User Interface, which license also covers Sun's licensees who implement OPEN LOOK GUIs and otherwise comply with Sun's written license agreements.

United States Government Rights - Commercial use. U.S. Government users are subject to the standard government user license agreements of Sun Microsystems, Inc. and Fujitsu Limited and the applicable provisions of the FAR and its supplements.

Disclaimer: The only warranties granted by Fujitsu Limited, Sun Microsystems, Inc. or any affiliate of either of them in connection with this document or any product or technology described herein are those expressly set forth in the license agreement pursuant to which the product or technology is provided. EXCEPT AS EXPRESSLY SET FORTH IN SUCH AGREEMENT, FUJITSU LIMITED, SUN MICROSYSTEMS, INC. AND THEIR AFFILIATES MAKE NO REPRESENTATIONS OR WARRANTIES OF ANY KIND (EXPRESS OR IMPLIED) REGARDING SUCH PRODUCT OR TECHNOLOGY OR THIS DOCUMENT, WHICH ARE ALL PROVIDED AS IS, AND ALL EXPRESS OR IMPLIED CONDITIONS, REPRESENTATIONS AND WARRANTIES, INCLUDING WITHOUT LIMITATION ANY IMPLIED WARRANTY OF MERCHANTABILITY, FITNESS FOR A PARTICULAR PURPOSE OR NON-INFRINGEMENT, ARE DISCLAIMED, EXCEPT TO THE EXTENT THAT SUCH DISCLAIMERS ARE HELD TO BE LEGALLY INVALID. Unless otherwise expressly set forth in such agreement, to the extent allowed by applicable law, in no event shall Fujitsu Limited, Sun Microsystems, Inc. or any of their affiliates have any liability to any third party under any legal theory for any loss of revenues or profits, loss of use or data, or business interruptions, or for any indirect, special, incidental or consequential damages, even if advised of the possibility of such damages.

DOCUMENTATION IS PROVIDED "AS IS" AND ALL EXPRESS OR IMPLIED CONDITIONS, REPRESENTATIONS AND WARRANTIES, INCLUDING ANY IMPLIED WARRANTY OF MERCHANTABILITY, FITNESS FOR A PARTICULAR PURPOSE OR NON-INFRINGEMENT, ARE DISCLAIMED, EXCEPT TO THE EXTENT THAT SUCH DISCLAIMERS ARE HELD TO BE LEGALLY INVALID.

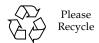

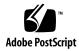

Copyright 2009 Sun Microsystems, Inc., 4150 Network Circle, Santa Clara, California 95054, U.S.A. et FUJITSU LIMITED, 1-1, Kamikodanaka 4-chome, Nakahara-ku, Kawasaki-shi, Kanagawa-ken 211-8588, Japon. Tous droits réservés.

Entrée et revue tecnical fournies par Fujitsu Limited sur des parties de ce matériel.

Sun Microsystems, Inc. et Fujitsu Limited détiennent et contrôlent toutes deux des droits de propriété intellectuelle relatifs aux produits et technologies décrits dans ce document. De même, ces produits, technologies et ce document sont protégés par des lois sur le copyright, des brevets, d'autres lois sur la propriété intellectuelle et des traités internationaux. Les droits de propriété intellectuelle de Sun Microsystems, Inc. et Fujitsu Limited concernant ces produits, ces technologies et ce document comprennent, sans que cette liste soit exhaustive, un ou plusieurs des brevets déposés aux États-Unis et indiqués à l'adresse http://www.sun.com/patents de même qu'un ou plusieurs brevets ou applications brevetées supplémentaires aux États-Unis et dans d'autres pays.

Ce document, le produit et les technologies afférents sont exclusivement distribués avec des licences qui en restreignent l'utilisation, la copie, la distribution et la décompilation. Aucune partie de ce produit, de ces technologies ou de ce document ne peut être reproduite sous quelque forme que ce soit, par quelque moyen que ce soit, sans l'autorisation écrite préalable de Fujitsu Limited et de Sun Microsystems, Inc., et de leurs éventuels bailleurs de licence. Ce document, bien qu'il vous ait été fourni, ne vous confère aucun droit et aucune licence, expresses ou tacites, concernant le produit ou la technologie auxquels il se rapporte. Par ailleurs, il ne contient ni ne représente aucun engagement, de quelque type que ce soit, de la part de Fujitsu Limited ou de Sun Microsystems, Inc., ou des sociétés affiliées.

Ce document, et le produit et les technologies qu'il décrit, peuvent inclure des droits de propriété intellectuelle de parties tierces protégés par copyright et/ou cédés sous licence par des fournisseurs à Fujitsu Limited et/ou Sun Microsystems, Inc., y compris des logiciels et des technologies relatives aux polices de caractères.

Par limites du GPL ou du LGPL, une copie du code source régi par le GPL ou LGPL, comme applicable, est sur demande vers la fin utilsateur disponible; veuillez contacter Fujitsu Limted ou Sun Microsystems, Inc.

Cette distribution peut comprendre des composants développés par des tierces parties.

Des parties de ce produit pourront être dérivées des systèmes Berkeley BSD licenciés par l'Université de Californie. UNIX est une marque déposée aux Etats-Unis et dans d'autres pays et licenciée exclusivement par X/Open Company, Ltd.

Sun, Sun Microsystems, le logo Sun, Java, Netra, Solaris, Sun Ray, Answerbook2, docs.sun.com, OpenBoot, et Sun Fire sont des marques de fabrique ou des marques déposées de Sun Microsystems, Inc., ou ses filiales, aux Etats-Unis et dans d'autres pays.

Fujitsu et le logo Fujitsu sont des marques déposées de Fujitsu Limited.

Toutes les marques SPARC sont utilisées sous licence et sont des marques de fabrique ou des marques déposées de SPARC International, Inc. aux Etats-Unis et dans d'autres pays. Les produits portant les marques SPARC sont basés sur une architecture développée par Sun Microsystems, Inc.

SPARC64 est une marques déposée de SPARC International, Inc., utilisée sous le permis par Fujitsu Microelectronics, Inc. et Fujitsu Limited.

L'interface d'utilisation graphique OPEN LOOK et Sun™ a été développée par Sun Microsystems, Inc. pour ses utilisateurs et licenciés. Sun reconnaît les efforts de pionniers de Xerox pour la recherche et le développement du concept des interfaces d'utilisation visuelle ou graphique pour l'industrie de l'informatique. Sun détient une license non exclusive de Xerox sur l'interface d'utilisation graphique Xerox, cette licence couvrant également les licenciés de Sun qui mettent en place l'interface d'utilisation graphique OPEN LOOK et qui, en outre, se conforment aux licences écrites de Sun.

Droits du gouvernement américain - logiciel commercial. Les utilisateurs du gouvernement américain sont soumis aux contrats de licence standard de Sun Microsystems, Inc. et de Fujitsu Limited ainsi qu'aux clauses applicables stipulées dans le FAR et ses suppléments.

Avis de non-responsabilité: les seules garanties octroyées par Fujitsu Limited, Sun Microsystems, Inc. ou toute société affiliée de l'une ou l'autre entité en rapport avec ce document ou tout produit ou toute technologie décrit(e) dans les présentes correspondent aux garanties expressément stipulées dans le contrat de licence régissant le produit ou la technologie fourni(e). SAUF MENTION CONTRAIRE EXPRESSÉMENT STIPULÉE DANS CE CONTRAT, FUJITSU LIMITED, SUN MICROSYSTEMS, INC. ET LES SOCIÉTÉS AFFILIÉES REJETTENT TOUTE REPRÉSENTATION OU TOUTE GARANTIE, QUELLE QU'EN SOIT LA NATURE (EXPRESSE OU IMPLICITE) CONCERNANT CE PRODUIT, CETTE TECHNOLOGIE OU CE DOCUMENT, LESQUELS SONT FOURNIS EN L'ÉTAT. EN OUTRE, TOUTES LES CONDITIONS, REPRÉSENTATIONS ET GARANTIES EXPRESSES OU TACITES, Y COMPRIS NOTAMMENT TOUTE GARANTIE IMPLICITE RELATIVE À LA QUALITÉ MARCHANDE, À L'APTITUDE À UNE UTILISATION PARTICULIÈRE OU À L'ABSENCE DE CONTREFAÇON, SONT EXCLUES, DANS LA MESURE AUTORISÉE PAR LA LOI APPLICABLE. Sauf mention contraire expressément stipulée dans ce contrat, dans la mesure autorisée par la loi applicable, en aucum cas Fujitsu Limited, Sun Microsystems, Inc. ou l'une de leurs filiales ne sauraient être tenues responsables envers une quelconque partie tierce, sous quelque théorie juridique que ce soit, de tout manque à gagner ou de perte de profit, de problèmes d'utilisation ou de perte de données, ou d'interruptions d'activités, ou de tout dommage indirect, spécial, secondaire ou consécutif, même si ces entités ont été préalablement informées d'une telle éventualité.

LA DOCUMENTATION EST FOURNIE "EN L'ETAT" ET TOUTES AUTRES CONDITIONS, DECLARATIONS ET GARANTIES EXPRESSES OU TACITES SONT FORMELLEMENT EXCLUES, DANS LA MESURE AUTORISEE PAR LA LOI APPLICABLE, Y COMPRIS NOTAMMENT TOUTE GARANTIE IMPLICITE RELATIVE A LA QUALITE MARCHANDE, A L'APTITUDE A UNE UTILISATION PARTICULIERE OU A L'ABSENCE DE CONTREFACON.

#### Contents

Preface vii

## Technical Support vii Software Resources vii Accessing Documentation viii Fujitsu Welcomes Your Comments ix General Information About XCP 1081 1 What's New in XCP 1081 1 Power Consumption Monitoring Function 1 Example of Displaying the Power Consumption 2 Supported Firmware and Software 3 Solaris OS Patch Information 4 Patches for Emulex PCI Express (PCIe) Cards 4 Updating to XCP 1081 4 Resetting the XSCF Firmware 4 Functionality Issues and Limitations 5 Limitation on the Power Consumption Monitoring Function 5 General Functionality Issues and Limitations 5 Information About Hardware 7

Notes on the Use of 200V Power Supply 7

Notes on DVD Drive and Discs 7

Notes on the Use of USB Memory 8

Hardware Documentation Updates 9

Updates of the SPARC Enterprise M3000 Server Service Manual 10

Power-off by Using the XSCF Command 10

#### **Information About Software** 11

XCP Issues and Workarounds 11

Solaris OS Issues and Workarounds 14

Solaris OS Issues and Workarounds for All Supported Releases 14

Solaris Issues Fixed in Solaris 10 10/08 18

Software Documentation Updates 19

Identifying Degraded Memory in a System 21

### Preface

These product notes contain late-breaking information about the SPARC $^{\circledR}$  Enterprise M3000 server hardware, software, or documentation that became known after the documentation set was published.

## Technical Support

If you have technical questions or issues that are not addressed in the SPARC Enterprise M3000 server documentation, contact a sales representative or a certified service engineer.

#### Software Resources

The Solaris™ Operating System and Sun Java™ Enterprise System software are preinstalled on your SPARC Enterprise M3000 server.

Contact a sales representative or a certified service engineer for software resources for your SPARC Enterprise M3000 server.

**Note** – For latest patch information go to:

Global Site

http://www.fujitsu.com/qlobal/support/software/security/products-s/patch-info/ **Japanese Site** 

https://software.fujitsu.com/jp/security/products-others/unix/ North American Site

https://download.computers.us.fujitsu.com/

Installation information and README files are included in the patch download.

## Accessing Documentation

Instructions for installing, administering, and using your SPARC Enterprise M3000 server is provided in the SPARC Enterprise M3000 server documentation set. The documentation set is available for download from the following website:

#### Global Site

http://www.fujitsu.com/sparcenterprise/manual/

#### **Japanese Site**

http://primeserver.fujitsu.com/sparcenterprise/manual/

#### North American Site

https://download.computers.us.fujitsu.com/

**Note** – Information in these product notes supersedes the information in the SPARC Enterprise M3000 server documentation set.

Solaris documentation is available at:

http://www.sun.com/documentation

## Fujitsu Welcomes Your Comments

If you have any comments or requests regarding this document, or if you find any unclear statements in the document, please state your points specifically on the form at the following URL.

For Users in U.S.A., Canada, and Mexico:

http://www.computers.us.fujitsu.com/www/support servers.shtml?support/servers

For Users in Other Countries: SPARC Enterprise contact

http://www.fujitsu.com/global/contact/computing/sparce\_index.html

#### General Information About XCP 1081

This section describes the general information about XCP 1081.

- What's New in XCP 1081
- Supported Firmware and Software
- Updating to XCP 1081
- Functionality Issues and Limitations

#### What's New in XCP 1081

In XCP version 1081, the following new feature is introduced:

- The following new XSCF commands are supported:
  - setloginlockout(8)
  - showloginlockout(8)

For detail, see the manual pages for each command.

- On the SPARC Enterprise M3000 server, power consumption monitoring function has been added.
- 8GB DIMM is supported in XCP1081 or later.

#### Power Consumption Monitoring Function

On the SPARC Enterprise M3000 server with XCP 1081, power consumption monitoring function has been added. Power consumption monitoring is the function to indicate the amount of power that has been actually consumed on the SPARC Enterprise M3000 server.

Power consumption monitoring function makes it possible to routinely measure the amount of power consumed on the SPARC Enterprise M3000 server up and running. The measured power consumption data can be utilized in grasping the current status of or in making the decision to redesign the power facilities of the site you install the SPARC Enterprise M3000 server, such as the computer room or the office.

To display the power consumption, use the showenvironment power command of XSCF. You can also obtain the power consumption data using the SNMP agent function.

**Note** – To obtain the power consumption data using the SNMP agent function, install the latest XSCF extension MIB definition file to the SNMP manager. For the XSCF extension MIB definition file, see the *SPARC Enterprise* M3000/M4000/M5000/M8000/M9000 Servers XSCF User's Guide.

For details of the showenvironment(8) command, see the man page. For the installation of the SPARC Enterprise M3000 server, see the SPARC Enterprise M3000 Server Site Planning Guide.

**Note** – To optimize the power facilities of the computer room or of the office, it is necessary to measure the power consumption of the SPARC Enterprise M3000 server for a certain period of time. If you plan the installation in the computer room or in the office, please contact a certified service engineer.

#### Example of Displaying the Power Consumption

To display the power consumption, execute the showenvironment(8) command with power operand which was newly added:

```
XSCF> showenvironment power
Permitted AC power consumption:470W
Actual AC power consumption:450W
```

The results displays the maximum (Permitted AC power consumption) and actual (Actual AC power consumption) power consumption values.

## Supported Firmware and Software

The following firmware and operating system (OS) are supported in this release.

**TABLE 1** Firmware and Operating System Versions

| Firmware and Operaing System           | Version                                                |
|----------------------------------------|--------------------------------------------------------|
| XSCF Control Package (XCP)             | 1081                                                   |
| Solaris <sup>TM</sup> Operating System | Solaris 10 10/08 or later10 5/08 with required patches |

**Note –** XCP 1080 is the first XCP release for the SPARC Enterprise M3000 server.

For XCP, you can download the latest files of firmware at the following websites.

#### Global Site:

http://www.fujitsu.com/sparcenterprise/firmware/

#### Japanese Site:

http://primeserver.fujitsu.com/sparcenterprise/download/firmware/

Many web browsers support the XSCF Web. The browsers in TABLE 2 have demonstrated compatibility with the XSCF Web through testing.

**TABLE 2** Tested Web Browser Versions

| Web Browser Application                  | Version     |
|------------------------------------------|-------------|
| Microsoft <sup>®</sup> Internet Explorer | 6.0 and 7.0 |
| Netscape Navigator <sup>TM*</sup>        | 7. <i>x</i> |
| Firefox (Solaris 10)                     | 2.0         |

Official support for the Netscape web browsers has been terminated. On the XSCF Web, we recommend the use
of Internet Explorer or FireFox.

#### Solaris OS Patch Information

These patches are required for the SPARC Enterprise M3000 server running Solaris 10 5/08.

- **119254-59**
- 138866-01
- **137137-09**

Patches are not required for servers running Solaris 10 10/08 OS or later.

For additional Solaris OS information, see "Solaris OS Issues and Workarounds" on page 14.

**Note** – See "Software Resources" on page vii for information on how to find the latest patches. Installation information and README files are included in the patch download.

#### Patches for Emulex PCI Express (PCIe) Cards

The following Emulex cards require drivers supplied in patch 120222-26:

- XSEFC402AF Sun StorageTek Enterprise Class 4Gb Dual-Port Fibre Channel PCI-E HBA
- XSEFC401AF Sun StorageTek Enterprise Class 4Gb Single-Port Fibre Channel PCI-E HBA

## Updating to XCP 1081

To update your XCP to XCP 1081, refer to the SPARC Enterprise M3000/M4000/M5000/M8000/M9000 Servers XSCF User's Guide for instructions.

#### Resetting the XSCF Firmware

After updating the XCP firmware to 1081, do not fail to reset the XSCF by using the rebootxscf(8) command.

## Functionality Issues and Limitations

This section describes the known issues and limitations at the time of this release.

#### Limitation on the Power Consumption Monitoring Function

The amount of power consumption may not be indicated correctly in the MIB information, in the showenvironment power command output, and on the XSCF Web in the following cases; and you should wait for one minute and check the value again.

- During the server powering on or powering off, or for a while after the power-on or power-off complete
- During the active replacement of power supply unit, or for a while after the active replacement complete

#### General Functionality Issues and Limitations

- At this time XSCF does not support the Log Archiving feature.
- When using XSCF as the NTP server of the domain, configure it so as not to block the ICMP protocol of the DNS server and the NTP server which the XSCF refers to.
- When you use the external power control interface of the external power controller, the following notification signals are not supported:
  - The OS panic or the server hardware error signal (\*CPUN/RTNU)
  - The server hardware error signal (power fail, temperature error, and fan error) (\*ALARM)
- We recommend the domain to use the XSCF Unit as NTP server. In this case, pay attention to the following points:
  - XSCF must be connected to an external NTP server
  - When you connect one or more NTP servers in addition to XSCF, connect the same NTP server as XSCF is using

For details on NTP server, contact a service engineer. For details on NTP settings, refer to the *SPARC Enterprise M4000/M5000/M8000/M9000 Servers XSCF User's Guide*.

- You cannot use the following user account names, as they are reserved for system use: root, bin, daemon, adm, operator, nobody, sshd, rpc, rpcuser, ldap, apache, ntp, admin, and default.
- The Firefox 3 is not supported in XSCF Web.
- To use XSCF Web, disable the cache function of your browser. If you leave the browser cache function enabled, the old cached data might be displayed. To disable the cache funtion:
  - Internet Explorer 6 and 7

[Tools] -> [Internet Options...] -> [Advanced] tab and check the "Do not save encrypted pages to disk" box.

■ Netscape 7.1 or later

[Edit] -> [Preferences] -> [Advanced] -> [Cache] -> [Compare the page in the cache to the page on the network] setting and select the "Every time I view the page" radio button.

■ Firefox 2

Type "about:config" in address box, then type "cache" in filter box. Change the "browser.cache.check\_doc\_frequency" settings value to "1."

- Using the XSCF Web, when you import XCP or update the firmware, Session ID error may be displayed on the web browser. And in the Autologout setting, when you specify the timeout period as over 30 minutes, Internal Server Error might be displayed when you perform the firmware update. Please close the current browser and open the new browser to reconnect to XSCF Web.
- When you use the XSCF Web, if a plug-in such as the search tool installed with the browser, remove the plug-in or disable the pop-up blocking.
- XSCF-LAN is compliant with auto-negotiation. When you connect XSCF-LAN and the network device which has been fixed to the full-duplex mode, according to the IEEE 802.3 rule, XSCF-LAN communicates in the half-duplex mode. Due to this, network communication speed may slow down or communication error may occur. Do not fail to set the network device which connects with XSCF-LAN to the auto-negotiation mode.
- At this time the restoredefaults(8) command is not supported.

### Information About Hardware

This section describes the special instructions and the issues about the SPARC Enterprise M3000 server hardware.

- Notes on the Use of 200V Power Supply
- Notes on DVD Drive and Discs
- Notes on the Use of USB Memory
- Hardware Documentation Updates

## Notes on the Use of 200V Power Supply

For the servers that have the B-type plug, confirm that a 15A overcurrent protection device is available outside the server. If not, prepare an external 15A overcurrent protection that can be achieved by means of no-fuse breakers (NFBs) or fuses. The B-type plug refers to plugs other than grounding-type ones with two parallel blades, such as the NEMA L6-30, L6-20, L6-15, and L5-15.

#### Notes on DVD Drive and Discs

See the "Notes on DVD Drives and Discs in SPARC Enterprise" on the website below before using the CD/DVD discs in the standard DVD drive mounted in this server.

#### URL:

http://primeserver.fujitsu.com/sparcenterprise/manual/

## Notes on the Use of USB Memory

To execute the dumpconfig(8), restoreconfig(8) or snapshot(8) command, if you specify USB memory as the destination to store data, prepare the USB memory as a medium in advance.

The data stored will include the information about the system. To use USB memory, you need to pay attention to the management of the USB memory in which the data stored, from the data security viewpoint.

We do not provide guarantees to every USB memory from any manufacturers that currently on the market against its connectivity to XSCF and proper operation. Depending on the USB memory in use, defects such as the XSCF firmware error or reset may occur. In case such defects occurred, stop the use of USB memory immediately.

To connect the USB memory to the USB port for XSCF, connect the USB memory directly to the USB port. If connected via USB hub or USB extension cables, it may cause errors.

## Hardware Documentation Updates

This section contains late-breaking hardware information that became known after the documentation set was published and corrections in the SPARC Enterprise M3000 server hardware documentation.

TABLE 3 lists known documentation updates.

 TABLE 3
 Hardware Documentation Updates

| Title                               | Page Number | Update                                                                                                    |
|-------------------------------------|-------------|----------------------------------------------------------------------------------------------------|
| SPARC Enterprise                    | 2-5         | TABLE 2-4 "Power Cords and Connector Types"                                                                                                    |
| M3000 Server Site<br>Planning Guide |             | It describes the power cord type for Hong Kong as "IEC 60320 C14" which should be modified as "BS1363."                                                                                                    |
|                                     |             | The following note will be added.                                                                                                    |
|                                     |             | <b>Note</b> - For the servers that have the B-type plug, confirm that a 15A overcurrent protection device is available outside the server. If one is not available, prepare an external 15A overcurrent protection that can be achieved by means of no-fuse breakers (NFBs) or fuses. The B-type plug refers to plugs other than grounding-type ones with two parallel blades, such as the NEMA L6-30, L6-20, L6-15, and L5-15. |
| SPARC Enterprise                    | 2-5         | TABLE 2-4 "Power Cords and Connector Types"                                                                                                    |
| M3000 Server Istallation<br>Guide   |             | It describes the power cord type for Hong Kong as "IEC 60320 C14" which should be modified as "BS1363."                                                                                                    |
|                                     |             | The following note will be added.                                                                                                    |
|                                     |             | <b>Note</b> - For the servers that have the B-type plug, confirm that a 15A overcurrent protection device is available outside the server. If one is not available, prepare an external 15A overcurrent protection that can be achieved by means of no-fuse breakers (NFBs) or fuses. The B-type plug refers to plugs other than grounding-type ones with two parallel blades, such as the NEMA L6-30, L6-20, L6-15, and L5-15. |

## Updates of the SPARC Enterprise M3000 Server Service Manual

The following information supersedes the information in the SPARC Enterprise M3000 Server Service Manual.

#### Power-off by Using the XSCF Command

This is to correct the description in Section 4.5.1.1, "Power-off by Using the XSCF Command" on page 4-11.

- 1. Notify users that the server is being powered off.
- 2. Back up the system files and data to tape, if necessary.
- 3. A user with the platadm or fieldeng privilege must log in to the XSCF shell and enter the poweroff command.

#### XSCF> poweroff -a

The following activity is executed when the poweroff command is used:

- The Solaris OS shuts down completely.
- The server is powered off and the server enters standby mode. (The power to the XSCF unit remains on.)

For details, see the SPARC Enterprise M3000/M4000/M5000/M8000/M9000 Servers XSCF User's Guide.

- 4. Verify that the POWER LED on the operator panel is off.
- 5. Disconnect all the power cords from the AC power outlets.

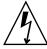

**Caution** – There is a risk of electrical failure if the power cords are not disconnected. All the power cords must be disconnected to completely cut the power to the server.

### Information About Software

This section describes the special instructions and the issues about the SPARC Enterprise M3000 server software.

- XCP Issues and Workarounds
- Solaris OS Issues and Workarounds
- Software Documentation Updates
- Identifying Degraded Memory in a System

### XCP Issues and Workarounds

TABLE 4 lists known XCP issues and possible workarounds.

TABLE 4 XCP Issues and Workarounds

| ID                   | Description                                                                                                    | Workaround                                                                                                    |
|----------------------|----------------------------------------------------------------------------------------------------|----------------------------------------------------------------------------------------------------|
| RTIF1-<br>070418-009 | While XSCF is running, a process may go down, a watchdog timeout may occur, or a hang-up may occur. After this, XSCF may reset. | Check that XSCF is started. If not started, stop the domain and then execute the system power off/on (AC OFF/ON). To turn on the system power that you turned off, wait at least 30 seconds before power-on. |
| RTIF1-<br>070528-002 | While XSCF is running, watchdog timeout may occur and XSCF may reboot.                                                          | Check that XSCF is started. If not started, stop the domain and then execute the system power off/on (AC OFF/ON). To turn on the system power that you turned off, wait at least 30 seconds before power-on. |
| RTIF1-<br>071102-002 | The snmp daemon might quit.                                                                                                    | To restart the snmp daemon, issue the command setsnmp enable.                                                                                                    |

 TABLE 4
 XCP Issues and Workarounds (Continued)

| ID                   | Description                                                                                                    | Workaround                                                                                                    |
|----------------------|----------------------------------------------------------------------------------------------------|----------------------------------------------------------------------------------------------------|
| RTIF1-<br>080725-001 | In setsnmp addv3traphost, when the authentication failed due to the reasons such as the trap host not working, or the wrong user name or password, the subsequent SNMP traps will not be notified.                                                      | No workaround is available.  Confirm that the SNMP trap host is working and re-execute the setsnmp(8) command using the correct user name. |
| RTIF1-<br>080725-002 | When the SNMPv3 trap has been set, after the watchdog timeout occurred in XSCF and XSCF reset, the subsequent SNMP traps will not be notified.                                                                                                    | Reset the XSCF.                                                                                                    |
| RTIF1-<br>080725-004 | After set the Daylight Saving Time by using the XSCF shell, XSCF Web does not show the correct time in the Logs menu.                                                                                                    | No workaround is available. Use the showlogs(8) command of the XSCF shell.                                                                 |
| RTIF1-<br>081006-002 | In the setemailreport(8) command, when you specified over 255 characters in the SMTP address, an error results.                                                                                                    | Do not specify over 255 characters in the SMTP address.                                                                                    |
| RTIF1-<br>081006-005 | The network configuration on the XSCF Web does not support the function equivalent to the setnetwork -r comand. And when you specified localhost or localdomain to the host name or the domain name, the error message "SessionID has expired" appears. | Use the setnetwork -r command on the XSCF shell.                                                                                           |
| RTIF1-<br>081006-006 | The panic log on the XSCF Web might not be displayed from the top of the message.                                                                                                    | When the output is insufficient, execute the showlogs panic command on the XSCF shell.                                                     |
| RTIF1-<br>081006-011 | SNMP trap host configuration changes are not valid until setsnmp disable and setsnmp enable.                                                                                                    | Modify the SNMP setting:  XSCF> setsnmp disable  XSCF> setsnmp enable                                                                      |
| RTIF1-<br>081016-001 | Power failure at the commercial AC supply connector to the UPS does not send notification/send trap.                                                                                                    | No workaround is available.                                                                                                    |
| RTIF1-<br>081016-002 | When FRUs are cold-replaced (with the system off), (after poweron) the monitor process might not generate entries in the monitor message log identifying the replacement operation that has occurred.                                                   | No workaround is available.                                                                                                    |
| RTIF1-<br>081030-002 | When the timezone other than three characters has been set, the error logs cannot be displayed on XSCF Web "Error Log" page. In addition, XSCF Web "Panic Log" and "IPL Message Log" pages displays the date on the table with "".                      | Use the showlogs(8) command on the XSCF shell.                                                                                             |

 TABLE 4
 XCP Issues and Workarounds (Continued)

| ID                   | Description                                                                                                    | Workaround                                                                                                    |
|----------------------|----------------------------------------------------------------------------------------------------|----------------------------------------------------------------------------------------------------|
| RTIF1-<br>081104-001 | The monitor message log might not be registered when a PCI slot error detected.                                                                                                    | No workaround is available.  Use the showlogs error command or the fmdump command to check the fault information of PCI slot.                                                               |
| RTIF1-<br>081225-001 | In the settimezone -c adddst command, when you set eight or more letters to the abbreviation of time zone and the name of Daylight Saving Time, execution of the showlogs command induces a segmentation fault and results in an error. | Specify the abbreviation of time zone and the name of Daylight Saving Time in seven letters or less.                                                                                        |
| RTIF1-<br>090108-003 | Date and time of the Last Update which displayed on the XSCF Web may not be updated.                                                                                                    | Please refresh the display.                                                                                                    |
| RTIF1-<br>090115-001 | When you execute the settelnet -c disable command, the Telnet service will be stopped immediately. However, unless you reset XSCF by using the rebootxscf(8) command, you might fail in the subsequent restart of the Telnet service.   | After you stopped the Telnet service, execute the rebootxscf(8) command to reset XSCF.                                                                                                    |
| RTIF1-<br>090122-001 | "Power recovery" message is output before a PSU has recovered.                                                                                                    | After the "Power recovery" message is output, wait 60 seconds before removing power from another PSU.                                                                                       |
| RTIF1-<br>090220-001 | In a system connecting multiple hosts and one or more I/O units with RCI, the power-on operation to one of those RCI hosts may not power on any of the RCI I/O units.                                                                   | All the RCI hosts shall be powered on.                                                                                                    |
| RTIF1-<br>090220-002 | After replaced the motherboard unit, the RCI power interlocking setting restores to its default value.                                                                                                    | If you have set the power interlocking to a value other than the default, replace the motherboard unit and then use the setpwrmode(1M) command to set the power interlocking setting again. |

### Solaris OS Issues and Workarounds

This section contains information about Solaris OS issues. TABLE 5 and TABLE 6 list issues you might encounter, depending upon which Solaris OS release you are using.

#### Solaris OS Issues and Workarounds for All Supported Releases

TABLE 5 lists Solaris OS issues that you might encounter in any supported release of Solaris OS.

 TABLE 5
 Solaris OS Issues and Workarounds for All Supported Releases

| CR ID   | Description                                                                                                    | Workaround                                                                                                    |
|---------|----------------------------------------------------------------------------------------------------|----------------------------------------------------------------------------------------------------|
| 6440061 | The domain console may display this message: ipsec_check_inbound_policy: Policy Failure for the incoming packet (not secure)                                                                                              | This message can be safely ignored.                                                                                                    |
| 6481002 | Installing the Solaris OS from the network using certain PCI-Express cards may cause a panic.                                                                                                    | If you are using a Sun PCI-E Dual Gigabit Ethernet Adapter MMF card or a Sun PCI-E Dual Gigabit Ethernet Adapter UTP card, do not install the Solaris using either of these cards. Instead, use other network devices, such as the onboard Gigabit Ethernet or another network device. |
| 6519290 | Large amounts of I/O on swap devices can cause the system to appear hung by overwhelming the I/O system. The amount of I/O required can be generated through a number of ways, eg memory shortage, heavy use of /tmp etc. | Set the following to /etc/system and then reboot the domain:<br>set maxfastscan=0x2000                                                                                                    |
| 6531036 | The error message network initialization failed appears repeatedly after a boot net installation.                                                                                                    | No workaround is available. This message can be safely ignored.                                                                                                    |

TABLE 5 Solaris OS Issues and Workarounds for All Supported Releases (Continued)

| CR ID   | Description                                                                                                    | Workaround                                                                                                    |
|---------|----------------------------------------------------------------------------------------------------|----------------------------------------------------------------------------------------------------|
| 6532215 | volfs or dscp service may fail when domain is booted.                                                                                | Restart the service if the failure is observed. To avoid the problem, issue the following commands.                                      |
|         | <pre>svc:/platform/sun4u/dscp:default: Method "/lib/svc/method/svc-dscp start" failed with exit status 95.</pre>                     | <pre># svccfg -s dscp setprop start/timeout_seconds=count: 300 # svccfq -s volfs setprop</pre>                                           |
|         | <pre>svc:/system/filesystem/volfs:defaul t: Method or service exit timed out. Killing contract 59.</pre>                             | start/timeout_seconds=count: 300 # svcadm refresh dscp # svcadm refresh volfs                                                            |
| 6537511 | Bluetooth partner is hung during security tests execution.                                                                           | Restart application server.                                                                                                    |
| 6608404 | Hot-plug of the X4447A-Z, PCI-e Quad-port Gigabit Ethernet Adapter UTP card might cause other network devices to fail.               | To avoid the defect, do not install this card.                                                                                           |
| 6572827 | The prtdiag -v command reports PCI bus types incorrectly. It reports "PCI" for PCI-X leaf devices and "UNKN" for legacy PCI devices. | No workaround is available.                                                                                                    |
| 6623226 | The Solaris command lockstat(1M) or the dtrace lockstat provider might cause a system                                                | This has been fixed in patch 140336-01.                                                                                                  |
|         | panic.                                                                                                    | [Workaround]  Do not use the Solaris lockstat(1M) command or the dtrace lockstat provider.                                               |
| 6625734 | Systems with large number of processors in a single domain environment may have suboptimal performance with certain workloads.       | Use processor sets to bind application processes or LWPs to groups of processors. Refer to the psrset(1M) man page for more information. |

 TABLE 5
 Solaris OS Issues and Workarounds for All Supported Releases (Continued)

| CR ID   | Description                                                                                                    | Workaround                                                                                     |
|---------|----------------------------------------------------------------------------------------------------|------------------------------------------------------------------------------------------------|
| 6660168 | If a ubc.piowbeue-cpu error occurs on a domain, the Solaris Fault Management cpumem-diagnosis module might fail, causing an interruption in FMA service.                                                                                                    | If FMA service fails, issue the following command on the domain to recover: # svcadm clear fmd |
|         | If this happens, you will see the following output in the console log:  SUNW-MSG-ID: FMD-8000-2K, TYPE: Defect, VER: 1, SEVERITY: Minor  EVENT-TIME: Fri Apr 4 21:41:57 PDT 2008  PLATFORM: SUNW, SPARC-Enterprise, CSN: 2020642002, HOSTNAME: <hostname> SOURCE: fmd-self-diagnosis, REV: 1.0  EVENT-ID: 6b2e15d7-aa65-6bcc-bcb1-cb03a7dd77e3  DESC: A Solaris Fault Manager component has experienced an error that required the module to be disabled. Refer to http://sun.com/msg/FMD-8000-2K for more information.  AUTO-RESPONSE: The module has been disabled. Events destined for the module will be saved for manual diagnosis.  IMPACT: Automated diagnosis and response for subsequent events associated with this module will not occur.  REC-ACTION: Use fmdump -v -u <event-id> to locate the module. Use fmadm reset <module> to reset the module.</module></event-id></hostname> | Then restart cpumem-diagnosis: # fmadm restart cpumem-diagnosis                                |
| 6668237 | After DIMMs are replaced the corresponding DIMM faults are not cleared on the domain.                                                                                                    | Use the following commands: # fmadm repair fmri uuid # fmadm rotate                            |
| 6680733 | Sun Quad-port Gigabit Ethernet Adapter UTP (QGC) & Sun Dual 10 GigE Fiber XFP Low Profile Adapter (XGF) NICs might panic under high load conditions.                                                                                                    | This has been fixed in patch 139570-01.                                                        |

TABLE 5 Solaris OS Issues and Workarounds for All Supported Releases (Continued)

| CR ID   | Description                                                                                                    | Workaround                                                                                                    |
|---------|----------------------------------------------------------------------------------------------------|----------------------------------------------------------------------------------------------------|
| 6689757 | Sun Dual 10 GigE Fiber XFP Low Profile Adapter (XGF) with a single or improperly installed XFP optical transceivers might cause the following error to show on the console:  The XFP optical transceiver is broken or missing.                                                      | This has been fixed in patch 139570-01.  [Workaround]  Check and make sure that both XFP optical transceivers are firmly seated in the housing. Do not mix INTEL and Sun XFP optical transceivers in the same Adapter.  Do NOT plumb a port with the ifconfig command if the port does not contain an XFP optical transceiver or it contains one but the transceiver is not in use. |
| 6723202 | The raidctl command cannot be used to create a hardware RAID using the onboard SAS/LSI controller on the SPARC Enterprise M3000 server.  The raidctl command can be used to view disk/controller status, and can be used on any PCI Host Bus Adapter (HBA) installed in the system. | No workaround is available. This issue will not be fixed.                                                                                                    |
| 6725885 | cfgadm will display non-existent SPARC<br>Enterprise M3000 system boards (SB1 to SB15).                                                                                                    | The cfgadm output for SB1-SB15 can be ignored.                                                                                                    |
| 6745410 | Boot program ignoresthe Kadb option which causes the system not to boot.                                                                                                    | Use kmdb instead of kadb.                                                                                                    |
| 6765239 | If a SAS device containing multiple SAS targets is connected to the onboard external SAS interface, it will not work properly. The enumeration of target IDs within the device may change across reboots.                                                                           | Use a FUJITSU SAS card (SE0X7SA1F/SE0X7SA1X). Alternatively, check for the availability of a patch for this defect.                                                                                                    |

### Solaris Issues Fixed in Solaris 10 10/08

TABLE 6 lists issues that have been fixed in Solaris 10 10/08 OS. You might encounter them in supported releases earlier than Solaris 10 10/08.

 TABLE 6
 Solaris OS Issues Fixed in Solaris 10 10/08

| CR ID   | Description                                                                             | Workaround                                                                                                    |
|---------|-----------------------------------------------------------------------------------------|----------------------------------------------------------------------------------------------------|
| 6679370 | The following message may be output on the console during the system booting.           | This has been fixed in patch 137137-09. <b>Note -</b> Before adapting the patch, delete the following setting from /etc/system: |
|         | SUNW-MSG-ID: SUN4-8000-75, TYPE:<br>Fault, VER: 1, SEVERITY: Critical                   | set pcie_expected_ce_mask = 0x2001                                                                                              |
|         | •••                                                                                     | [Workaround]                                                                                                    |
|         | DESC: A problem was detected in the PCI-Express subsystem.                              | Add the following to /etc/system and then reboot the domain.                                                                    |
|         | Refer to http://sun.com/msg/SUN4-8000-75 for more information.                          | set pcie_expected_ce_mask = 0x2001                                                                                              |
|         | • • •                                                                                   |                                                                                                    |
| 6720261 | If your domain is running Solaris 10 5/08 OS, the system might panic/trap during normal | This has been fixed in patch 137137-09.                                                                                         |
|         | operation:                                                                              | [Workaround]                                                                                                    |
|         |                                                                                         | Set the following parameter in the system specification file (/etc/system):                                                     |
|         |                                                                                         | set heaplp_use_stlb=0                                                                                                    |
|         |                                                                                         | Then reboot the domain.                                                                                                    |

## Software Documentation Updates

This section contains late-breaking software information that became known after the documentation set was published and corrections in the SPARC Enterprise M3000 server software documentation.

The corrections for *SPARC Enterprise M3000/M4000/M5000/M8000/M9000 Servers XSCF Reference Manual*, if not otherwise specified, also apply to the man pages which XSCF provides. These corrections supersede the information on the man pages.

TABLE 7 lists known documentation updates.

 TABLE 7
 Software Documentation Updates

| Title                                                                                  | Page Number          | Update                                                                                                    |
|----------------------------------------------------------------------------------------|----------------------|----------------------------------------------------------------------------------------------------|
| SPARC Enterprise<br>M3000/M4000/M5000/<br>M8000/M9000 Servers<br>XSCF User's Guide     | 2-34                 | The description, "When you set the lockout time to 0 minutes to disable the account lockout function, the success of the first login with any user account will disable the function, whereas the failure of the first login will not disable the function. To disable the account lockout function you must set 0 minutes again.", will be changed as follows:  "setloginlockout -s 0 will disable the account lockout. When the account lockout is disabled, a user can attempt to login, and fail, an unlimited number of times. If a user needs to access their locked account before the lockout time is complete they must get an administrator to disable the account lockout to allow them to login and then re-enable the lockout by setting a lockout time." |
|                                                                                        | 3-4                  | The description, "The domain console is not forcibly logged out.", will be changed as follows:  "When you return to XSCF shell console without logging out from the domain, the return causes automatically logging out from the domain. For detailed instructions on setting the session timeout value for domain console, see the Solaris OS manual."                                                                                                    |
| SPARC Enterprise<br>M3000/M4000/M5000/<br>M8000/M9000 Servers<br>XSCF Reference Manual |                      | New commands, the setloginlockout(8) and the showloginlockout(8) will be added. For details, see the setloginlockout(8) and the showloginlockout(8) man pages.                                                                                                    |
|                                                                                        | setssh(8)<br>command | The following new option for access control from domain to the SSH service via DSCP will be added:  -m dscp=mode For details, see the setssh(8) man pages.                                                                                                    |

 TABLE 7
 Software Documentation Updates (Continued)

| Title                                                                                  | Page Number                       | Update                                                                               |
|----------------------------------------------------------------------------------------|-----------------------------------|--------------------------------------------------------------------------------------|
| SPARC Enterprise<br>M3000/M4000/M5000/<br>M8000/M9000 Servers<br>XSCF Reference Manual | showenvironm<br>ent(8)<br>command | The power operand for displaying the power consumption information will be added.    |
|                                                                                        |                                   | For details, see the showenvironment(8) man pages.                                   |
|                                                                                        | showssh(8)<br>command             | The description of displaying the current settings of the SSH service will be added. |
|                                                                                        | traceroute(8) command             | The following description appears under Privileges but is incorrect:                 |
|                                                                                        |                                   | • To execute the command to DSCP address: fieldeng                                   |
|                                                                                        |                                   | The following description should appear under OPERANDS but does not:                 |
|                                                                                        |                                   | When used to specify DSCP address to host, an error occurs.                          |

## Identifying Degraded Memory in a System

- 1. Log in to XSCF.
- 2. Type the following command:

#### XSCF> showstatus

The following example identifies that DIMM number 0A on the Motherboard unit has degraded memory..

#### XSCF> showstatus

MBU\_A Status:Normal;

\* MEM#0A Status:Degraded;